## diskashur?

### QUICK START GUIDE

Thank you for purchasing the iStorage diskAshur<sup>2</sup>. Your diskAshur<sup>2</sup> is preformatted in NTFS and shipped with a default Admin PIN of 11223344 and although it can be used straight out of the box with the default Admin PIN, for security reasons, we highly that a new Admin PIN be created immediately by following the instructions under the heading 'Changing the Admin PIN'.

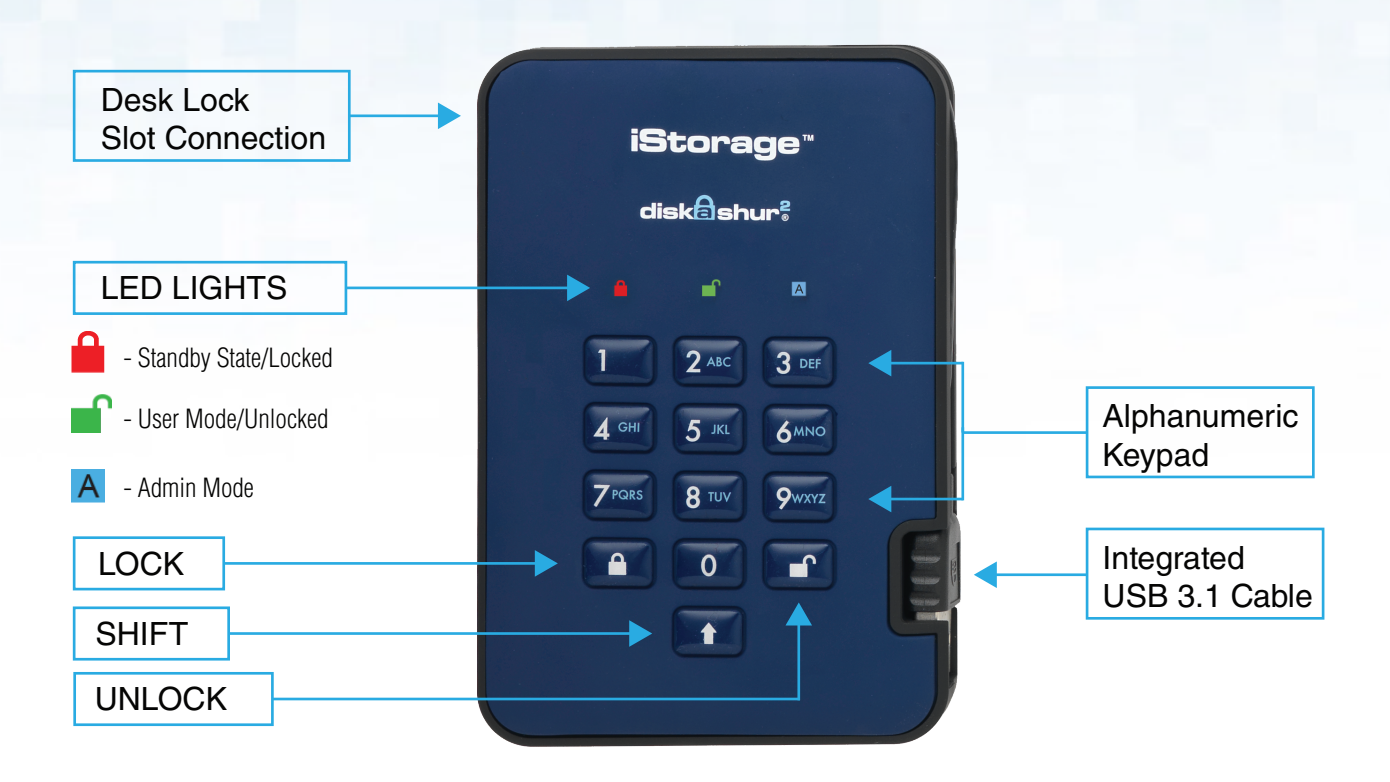

### **First Time Use**

Your diskAshur<sup>2</sup> undergoes a rapid self-test to verify all security components are working properly each time you plug into a powered USB port. The LEDs will go through 3 test stages, blinking in sequence RED, GREEN and BLUE, followed by two GREEN blinks and then to RED (Standby State) on a successful test. Any test failure will force the diskAshur<sup>2</sup> to securely reset itself and automatically resume the self-test without affecting the security characteristics or any data stored on the drive.

To unlock the diskAshur<sup>2</sup> for the first time with the default Admin PIN, insert the integrated USB 3.1 cable to a powered USB port and follow the instructions in the table below.

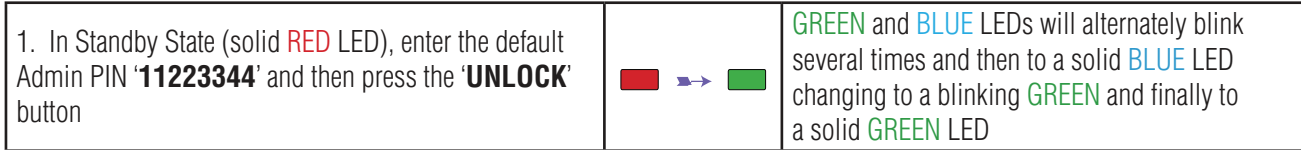

Note: Once the diskAshur<sup>2</sup> has been successfully unlocked, the GREEN LED will remain on and in a solid state. It can be locked down immediately by pressing the '**LOCK**' button once or by (strongly recommended) clicking the 'Safely Remove Hardware/Eject' icon within your operating system.

#### **PIN Requirement**

- **•** PINs must be a minimum length of **7** and maximum **15** digits.
- Cannot contain all sequenital numbers (2345678 or 9876543).
- Cannot contain all repeating numbers (1111111).
- The SHIFT key can be used for additional combinations (e.g. SHIFT+1 is a separate value to just 1).

# disk ashur?

## QUICK START GUIDE

#### **Changing the Admin PIN**

To change the Admin PIN to your own unique 7-15 digit PIN, follow the steps below.

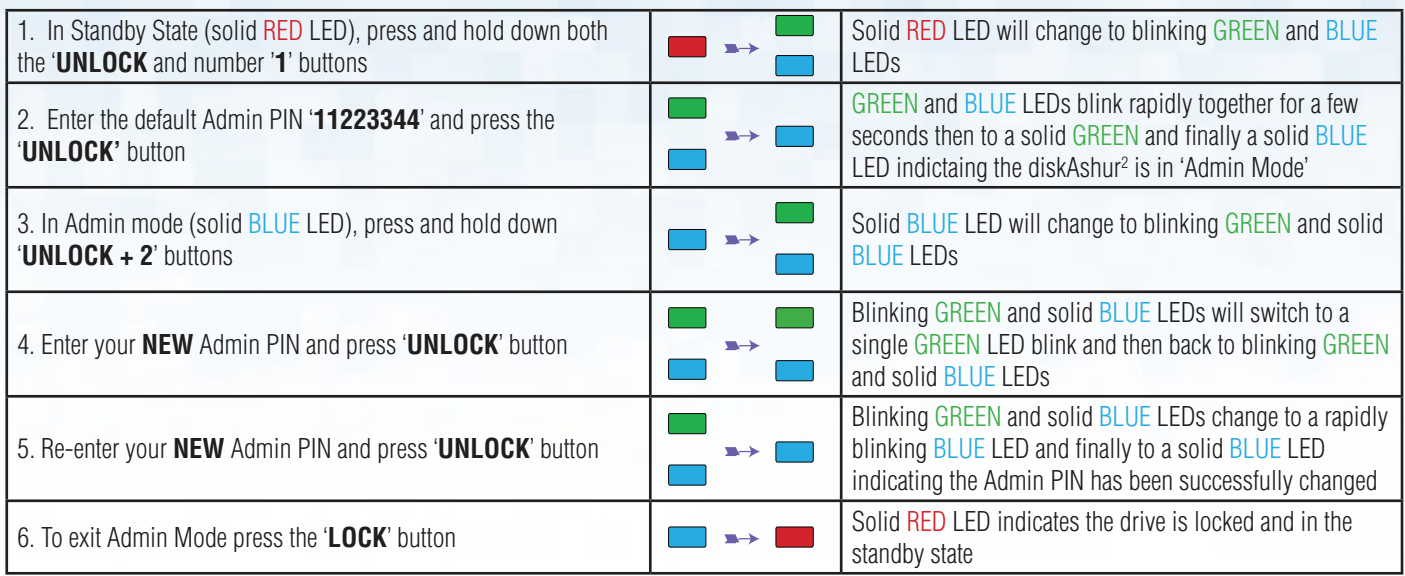

#### **Adding a New User PIN in addition to the Admin PIN**

In addition to the Admin PIN, the diskAshur<sup>2</sup> can be configured with an independent User PIN. To create a new User PIN follow the steps below.

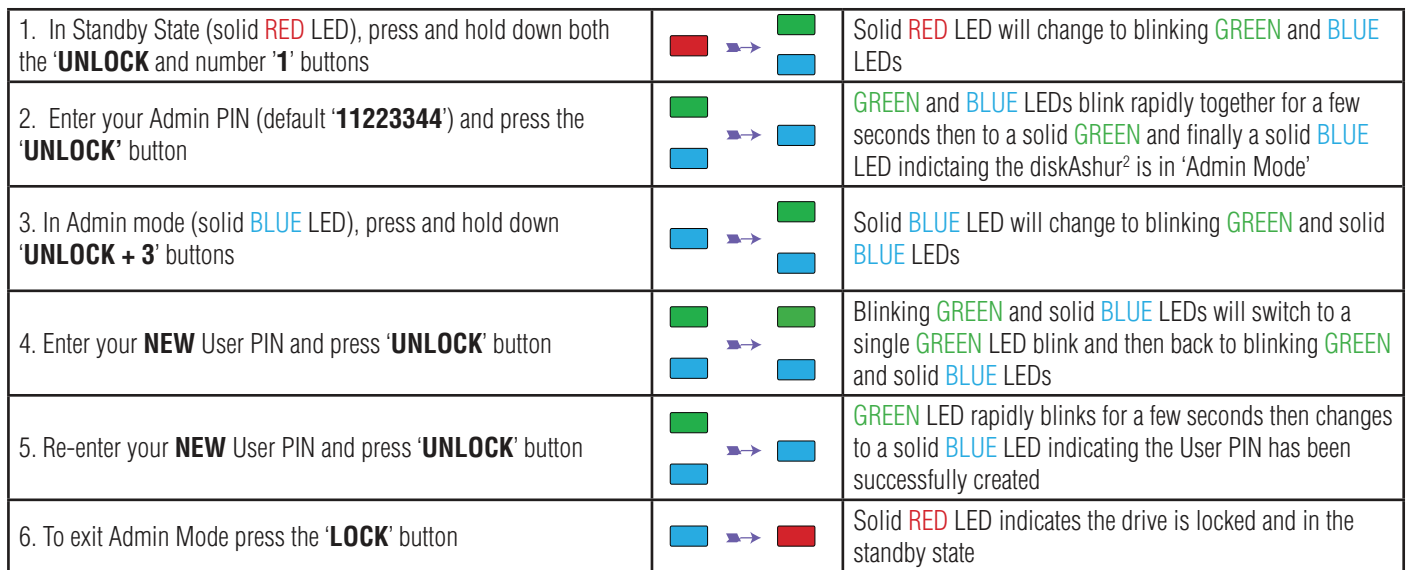

#### **Unlocking with either the Admin or User PIN**

#### **Unlock with Admin PIN (** $\text{PIN} + \text{I}$ **)**

1. To unlock the diskAshur<sup>2</sup> as Admin, enter your Admin PIN and then press the 'UNLOCK' button. GREEN and BLUE LEDs will alternately blink several times and finally changing to a solid GREEN LED indicating the drive is unlocked and ready to use as Admin.

#### Unlock with User PIN  $(\blacksquare^{\!\top}$ + PIN +  $\blacksquare^{\!\top}$ )

2. To unlock the diskAshur2 as the User, press the '**UNLOCK**' button, all LEDs will blink on and off, then enter your **User PIN** and press the 'UNLOCK' button again. GREEN and BLUE LEDs will alternately blink several times and finally changing to a solid GREEN LED indicating the drive is unlocked and ready to use as the User.

For more features and detailed instructions please refer to the user manual pre-loaded on your new diskAshur<sup>2</sup> and also available on our website.

- iStorage provides the following helpful resources:
- iStorage Website (https://istorage-uk.com). Check for up-to-date information.
- E-mail us at support@istorage-uk.com
- Call the Technical Support Department at +44 (0) 20 8991 6260
- iStorage's Technical Support Specialists are available from 9:00 a.m to 5:30 p.m GMT, Mon- Fri.

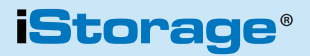